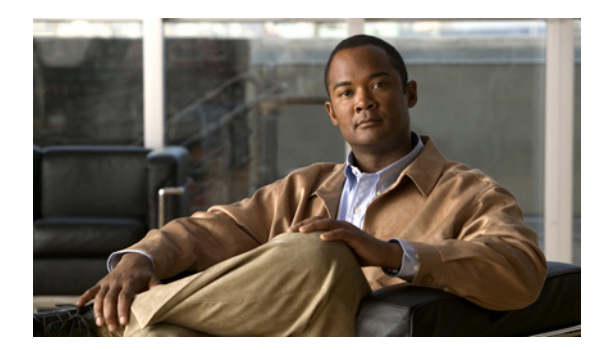

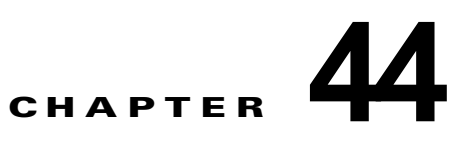

# **IPv6 MLD** スヌーピングの設定

(注) Multicast Listener Discovery(MLD)スヌーピングを使用すると、IE 3000 スイッチ上で、スイッチド ネットワーク内のクライアントやルータに IP Version 6 (IPv6) マルチキャスト データを効率的に配信 することができます。IPv6 を使用するには、デュアル IPv4 および IPv6 スイッチング データベース管 理(SDM)テンプレートがスイッチに設定されている必要があります。**sdm prefer dual-ipv4-and-ipv6** グローバル コンフィギュレーション コマンドを入力して、テンプレートを選択し ます。

関連情報については、次の章を参照してください。

- **•** SDM テンプレートの詳細については、第 10 章「SDM テンプレートの設定」を参照してくださ い。
- **•** スイッチの IPv6 については、第 42 章「IPv6 ユニキャスト ルーティングの設定」を参照してくだ さい。

(注) この章で使用するコマンドの構文および使用方法の詳細については、このリリースに対応するコマンド リファレンスまたは手順に記載された Cisco IOS のマニュアルを参照してください。

この章で説明する内容は、次のとおりです。

- **•** 「MLD [スヌーピングの概要」\(](#page-0-0)P.44-1)
- **•** 「IPv6 MLD [スヌーピングの設定」\(](#page-4-0)P.44-5)
- **•** 「MLD [スヌーピング情報の表示」\(](#page-11-0)P.44-12)

# <span id="page-0-0"></span>**MLD** スヌーピングの概要

IP バージョン 4 (IPv4) では、レイヤ 2 スイッチはインターネット グループ管理プロトコル (IGMP) スヌーピングを使用して、ダイナミックにレイヤ 2 インターフェイスを設定することにより、マルチ キャスト トラフィックのフラッディングを抑制します。そのため、マルチキャスト トラフィックは IP マルチキャスト デバイスに対応付けられたインターフェイスにだけ転送されます。IPv6 では、MLD スヌーピングが同様の機能を実行します。MLD スヌーピングを使用すると、IPv6 マルチキャスト データは VLAN(仮想 LAN)内のすべてのポートにフラッディングされるのではなく、データを受信 するポートのリストに選択的に転送されます。このリストは、IPv6 マルチキャスト制御パケットをス ヌーピングすることにより構築されます。

MLD は IPv6 マルチキャスト ルータで使用されるプロトコルで、直接接続されたリンク上のマルチ キャスト リスナー(IPv6 マルチキャスト パケットを受信するノード)の存在、およびネイバー ノード を対象とするマルチキャスト パケットを検出します。MLD は IGMP から派生しています。MLD バー ジョン 1 (MLDv1) は IGMPv2 と、MLD バージョン 2 (MLDv2) は IGMPv3 とそれぞれ同等です。 MLD は ICMP バージョン 6 (ICMPv6) のサブプロトコルです。MLD メッセージは ICMPv6 メッ セージのサブセットで、IPv6 パケット内で先頭の Next Header 値 58 により識別されます。

スイッチは、次の 2 つのバージョンの MLD スヌーピングをサポートします。

- **•** MLDv1 スヌーピング:MLDv1 制御パケットを検出し、IPv6 宛先マルチキャスト アドレスに基づ いてトラフィックのブリッジングを設定します。
- **•** MLDv2 Basic Snooping(MBSS; MLDv2 基本スヌーピング):MLDv2 制御パケットを使用して、 IPv6 宛先マルチキャスト アドレスに基づいてトラフィックの転送を設定します。

スイッチは MLDv1 プロトコル パケットと MLDv2 プロトコル パケットの両方でスヌーピングでき、 IPv6 宛先マルチキャスト アドレスに基づいて IPv6 マルチキャスト データをブリッジングします。

(注) スイッチは、IPv6 送信元および宛先マルチキャスト アドレスベースの転送を設定する MLDv2 Enhanced Snooping (MESS; MLDv2 拡張スヌーピング) をサポートしません。

MLD スヌーピングは、グローバルまたは VLAN 単位でイネーブルまたはディセーブルに設定できま す。MLD スヌーピングがイネーブルの場合、VLAN 単位の IPv6 マルチキャスト MAC アドレス テー ブルはソフトウェアで構築され、VLAN 単位の IPv6 マルチキャスト アドレス テーブルはソフトウェ アおよびハードウェアで構築されます。その後、スイッチはハードウェアで IPv6 マルチキャストアド レスに基づくブリッジングを実行します。

次に、IPv6 MLD スヌーピングの一部のパラメータについて説明します。

- **•** 「MLD [メッセージ」\(](#page-1-0)P.44-2)
- **•** 「MLD [クエリー」\(](#page-2-0)P.44-3)
- **•** 「マルチキャスト クライアント [エージングの堅牢性」\(](#page-2-1)P.44-3)
- **•** [「マルチキャスト](#page-2-2) ルータ検出」(P.44-3)
- **•** 「MLD [レポート」\(](#page-3-0)P.44-4)
- **•** 「MLD Done [メッセージおよび即時脱退」\(](#page-3-1)P.44-4)
- **•** 「TCN [処理」\(](#page-4-1)P.44-5)

### <span id="page-1-0"></span>**MLD** メッセージ

MLDv1 は、次の 3 種類のメッセージをサポートします。

- **•** Listener Query:IGMPv2 クエリーと同等で、General Query または Mulicast-Address-Specific Query (MASQ) のいずれかになります。
- **•** Multicast Listener Report:IGMPv2 レポートと同等です。
- **•** Multicast Listener Done メッセージ:IGMPv2 Leave メッセージと同等です。

MLDv2 では、MLDv1 レポートおよび Done メッセージに加えて、MLDv2 クエリーおよび MLDv2 レ ポートもサポートします。

メッセージの送受信の結果生じるメッセージ タイマーおよびステート移行は、IGMPv2 メッセージの 場合と同じです。リンクに対してローカルで有効な IPv6 送信元アドレスを持たない MLD メッセージ は、MLD ルータおよび MLD スイッチで無視されます。

### <span id="page-2-0"></span>**MLD** クエリー

スイッチは MLD クエリーを送信し、IPv6 マルチキャスト アドレス データベースを構築し、MLD グ ループ固有クエリー、MLD グループおよび送信元固有クエリーを生成して、MLD Done メッセージに 応答します。また、スイッチはレポート抑制、レポート プロキシング、即時脱退機能、およびスタ ティックな IPv6 マルチキャスト MAC アドレス設定もサポートします。

MLD スヌーピングがディセーブルの場合、すべての MLD クエリーが入力 VLAN でフラッディングさ れます。

MLD スヌーピングがイネーブルの場合、受信された MLD クエリーが入力 VLAN でフラッディングさ れ、クエリーのコピーは CPU に送信され、処理されます。MLD スヌーピングでは、受信されたクエ リーから IPv6 マルチキャスト アドレス データベースを構築します。MLD スヌーピングは、マルチ キャスト ルータ ポートを検出して、タイマーを維持し、レポート応答時間を設定します。また、 VLAN のクエリア IP 送信元アドレス、VLAN 内のクエリア ポートを学習して、マルチキャストアド レス エージングを維持します。

(注) IPv6 マルチキャスト ルータが Catalyst 6500 スイッチであり、拡張 VLAN (範囲 1006 ~ 4094) を使 用している場合は、IE 3000 スイッチが拡張 VLAN 上でクエリーを受信できるように、Catalyst 6500 スイッチ上で拡張 VLAN に対する IPv6 MLD スヌーピングをイネーブルにする必要があります。標準 範囲 VLAN(1 ~ 1005)の場合、IPv6 MLD スヌーピングを Catalyst 6500 スイッチの VLAN でイ ネーブルにする必要はありません。

グループが MLD スヌーピング データベースに存在する場合、スイッチは MLDv1 レポートを送信し て、グループ固有のクエリーに応答します。このグループが不明の場合、グループ固有のクエリーは入 力 VLAN にフラッディングされます。

ホストがマルチキャスト グループから脱退する場合、MLD Done メッセージ(IGMP Leave メッセー ジと同等)を送信できます。スイッチが MLDv1 Done メッセージを受信した際に、即時脱退がイネー ブルでなければ、スイッチはメッセージを受信したポートに MASQ を送信して、ポートに接続する他 のデバイスがマルチキャスト グループに残る必要があるかどうか判別します。

## <span id="page-2-1"></span>マルチキャスト クライアント エージングの堅牢性

クエリー数に基づいて、アドレスからのポート メンバーシップの削除を設定できます。1 つのアドレス に対するメンバーシップからポートが削除されるのは、設定された数のクエリーに関してポート上のア ドレスに対するレポートがない場合のみです。デフォルトの回数は 2 回です。

### <span id="page-2-2"></span>マルチキャスト ルータ検出

IGMP スヌーピングと同様に、MLD スヌーピングでは次の特性を持つマルチキャスト ルータ検出を行 います。

- **•** ユーザにより設定されたポートには、期限切れがありません。
- **•** ダイナミックなポート学習は、MLDv1 スヌーピング クエリーおよび IPv6 PIMv2 パケットにより 行われます。
- **•** 複数のルータが同じレイヤ 2 インターフェイス上にある場合、MLD スヌーピングではポート上の 単一のマルチキャスト ルータ(直前にルータ制御パケットを送信したルータ)を追跡します。
- **•** マルチキャスト ルータ ポートのダイナミックなエージングは、デフォルト タイマーの 5 分に基づ きます。ポート上で制御パケットが 5 分間受信されない場合、マルチキャスト ルータはルータの ポート リストから削除されます。
- **•** IPv6 マルチキャスト ルータ検出が実行されるのは、MLD スヌーピングがスイッチでイネーブル の場合のみです。
- **•** 受信された IPv6 マルチキャスト ルータ制御パケットは、スイッチで MLD スヌーピングがイネー ブルかどうかにかかわらず、常に入力 VLAN にフラッディングされます。
- **•** 最初の IPv6 マルチキャスト ルータ ポートが検出された後は、不明の IPv6 マルチキャスト データ は、検出されたルータ ポートに対してのみ転送されます(それまでは、すべての IPv6 マルチキャ スト データは入力 VLAN にフラッディングされます)。

# <span id="page-3-0"></span>**MLD** レポート

MLDv1 join メッセージは、本質的には IGMPv2 と同じように処理されます。IPv6 マルチキャスト ルータが VLAN で検出されない場合は、レポートが処理されないか、またはスイッチから転送されま せん。IPv6 マルチキャスト ルータが検出され、MLDv1 レポートが受信されると、IPv6 マルチキャス ト グループ アドレスおよび IPv6 マルチキャスト MAC アドレスが VLAN の MLD データベースに入 力されます。その後、VLAN 内のグループに対するすべての IPv6 マルチキャスト トラフィックが、こ のアドレスを使用して転送されます。MLD スヌーピングがディセーブルの場合、レポートは入力 VLAN でフラッディングされます。

MLD スヌーピングがイネーブルの場合は、MLD レポート抑制(リスナー メッセージ抑制)は自動的 にイネーブルになります。レポート抑制により、スイッチはグループで受信された最初の MLDv1 レ ポートを IPv6 マルチキャスト ルータに転送します。グループのそれ以降のレポートはルータに送信さ れません。MLD スヌーピングがディセーブルの場合は、レポート抑制がディセーブルになり、すべて の MLDv1 レポートは入力 VLAN にフラッディングされます。

スイッチは、MLDv1 プロキシ レポーティングもサポートします。MLDv1 MASQ が受信されると、ス イッチに他のポートのグループが存在する場合、およびクエリーを受信したポートとアドレスの最後の メンバ ポートが異なる場合は、スイッチはクエリーを受信したアドレスに関する MLDv1 レポートで 応答します。

## <span id="page-3-1"></span>**MLD Done** メッセージおよび即時脱退

即時脱退機能がイネーブルの場合にホストが MLDv1 Done メッセージ(IGMP Leave メッセージと同 等)を送信すると、Done メッセージを受信したポートはグループからただちに削除されます。VLAN で即時脱退をイネーブルにする場合は(IGMP スヌーピングと同様に)、ポートに単一のホストが接続 されている VLAN でのみこの機能を使用します。ポートがグループの最後のメンバである場合、グ ループも削除され、検出された IPv6 マルチキャスト ルータに脱退情報が転送されます。

VLAN で即時脱退がイネーブルでない場合に(1つのポート上にグループのクライアントが複数ある場 合)、Done メッセージがポートで受信されると、このポートで MASQ が生成されます。ユーザは、既 存アドレスのポート メンバーシップが削除される時期を MASQ 数の観点から制御できます。アドレス に対するメンバーシップからポートが削除されるのは、設定された数のクエリーに関してポート上のア ドレスに対する MLDv1 レポートがない場合です。

生成される MASQ 数は、**ipv6 mld snooping last-listener-query count** グローバル コンフィギュレー ション コマンドにより設定されます。デフォルトの回数は 2 回です。

MASQ は、Done メッセージが送信された IPv6 マルチキャスト アドレスに送信されます。スイッチの 最大応答時間内に MASQ で指定された IPv6 マルチキャスト アドレスにレポートが送信されなければ、 MASQ が送信されたポートは IPv6 マルチキャスト アドレス データベースから削除されます。最大応

答時間は、**ipv6 mld snooping last-listener-query-interval** グローバル コンフィギュレーション コマ ンドにより設定します。削除されたポートがマルチキャスト アドレスの最後のメンバである場合は、 マルチキャスト アドレスも削除され、スイッチは検出されたマルチキャスト ルータすべてにアドレス 脱退情報を送信します。

## <span id="page-4-1"></span>**TCN** 処理

**ipv6 mld snooping tcn query solicit** グローバル コンフィギュレーション コマンドを使用して、トポロ ジ変更通知(TCN)送信請求をイネーブルにすると、MLDv1 スヌーピングは、設定された数の MLDv1 クエリーによりすべての IPv6 マルチキャスト トラフィックをフラッディングするよう VLAN に設定してから、選択されたポートにのみマルチキャスト データの送信を開始します。この値は、 **ipv6 mld snooping tcn flood query count** グローバル コンフィギュレーション コマンドを使用して設 定します。デフォルトでは、2 つのクエリーが送信されます。スイッチが VLAN 内の STP ルートにな る場合、またはスイッチがユーザにより設定された場合は、リンクに対してローカルで有効な IPv6 送 信元アドレスを持つ MLDv1 グローバル Done メッセージも生成されます。これは IGMP スヌーピング の場合と同じです。

# <span id="page-4-0"></span>**IPv6 MLD** スヌーピングの設定

次に、IPv6 MLD スヌーピングの設定方法について説明します。

- **•** 「MLD [スヌーピングのデフォルト設定」\(](#page-4-2)P.44-5)
- **•** 「MLD [スヌーピング設定時の注意事項」\(](#page-5-0)P.44-6)
- **•** 「MLD [スヌーピングのイネーブル化またはディセーブル化」\(](#page-5-1)P.44-6)
- **•** [「スタティックなマルチキャスト](#page-7-0) グループの設定」(P.44-8)
- **•** 「マルチキャスト ルータ [ポートの設定」\(](#page-7-1)P.44-8)
- **•** 「MLD [即時脱退のイネーブル化」\(](#page-8-0)P.44-9)
- **•** 「MLD スヌーピング [クエリーの設定」\(](#page-9-0)P.44-10)
- **•** 「MLD リスナー [メッセージ抑制のディセーブル化」\(](#page-10-0)P.44-11)

### <span id="page-4-3"></span><span id="page-4-2"></span>**MLD** スヌーピングのデフォルト設定

表 [44-1](#page-4-3) に、MLD スヌーピングのデフォルト設定を示します。

表 **44-1 MLD** スヌーピングのデフォルト設定

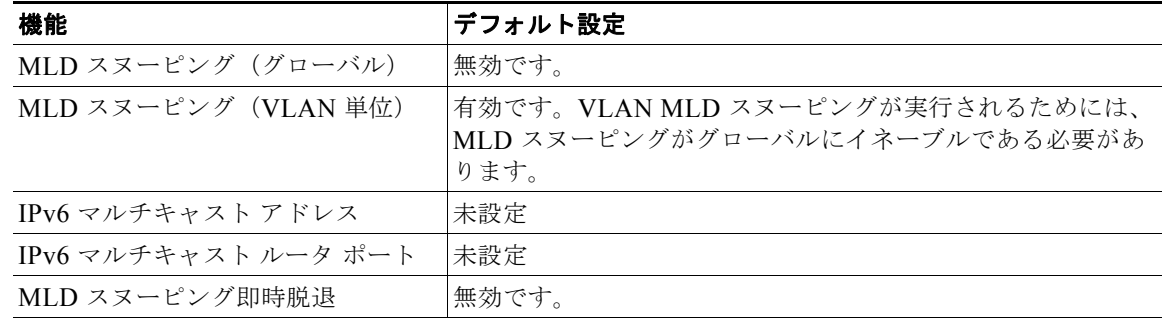

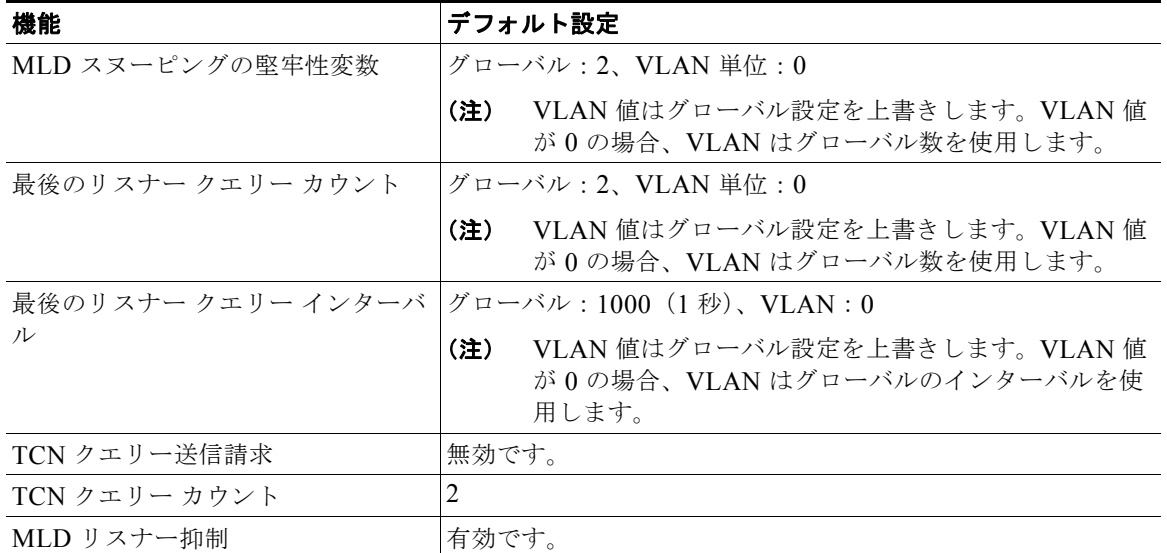

表 **44-1 MLD** スヌーピングのデフォルト設定 (続き)

### <span id="page-5-0"></span>**MLD** スヌーピング設定時の注意事項

MLD スヌーピングの設定時は、次の注意事項に従ってください。

- **•** MLD スヌーピングの特性はいつでも設定できますが、設定を有効にする場合は、**ipv6 mld snooping** グローバル コンフィギュレーション コマンドを使用して MLD スヌーピングをグローバ ルにイネーブルにする必要があります。
- **•** IPv6 マルチキャスト ルータが Catalyst 6500 スイッチであり、拡張 VLAN(範囲 1006 ~ 4094) を使用している場合は、IE 3000 スイッチが拡張 VLAN 上でクエリーを受信できるように、 Catalyst 6500 スイッチ上で拡張 VLAN に対する IPv6 MLD スヌーピングをイネーブルにする必要 があります。標準範囲 VLAN (1 ~ 1005)の場合、IPv6 MLD スヌーピングを Catalyst 6500 ス イッチの VLAN でイネーブルにする必要はありません。
- **•** MLD スヌーピングと IGMP スヌーピングは相互に独立して動作します。スイッチで両方の機能を 同時にイネーブルにできます。
- **•** スイッチで保持可能なマルチキャスト エントリの最大数は、設定された SDM テンプレートによっ て決まります。
- **•** スイッチで保持可能なアドレス エントリの最大数は 1000 です。

## <span id="page-5-1"></span>**MLD** スヌーピングのイネーブル化またはディセーブル化

デフォルトでは、IPv6 MLD スヌーピングはスイッチではグローバルにディセーブルで、すべての VLAN ではイネーブルです。MLD スヌーピングがグローバルにディセーブルの場合は、すべての VLAN でもディセーブルです。MLD スヌーピングをグローバルにイネーブルにすると、VLAN 設定 はグローバル設定を上書きします。つまり、MLD スヌーピングはデフォルト ステート(イネーブル) の VLAN インターフェイスでのみイネーブルになります。

VLAN 単位または VLAN 範囲で MLD スヌーピングをイネーブルおよびディセーブルにできますが、 MLD スヌーピングをグローバルにディセーブルにした場合は、すべての VLAN でディセーブルにな ります。グローバル スヌーピングがイネーブルの場合、VLAN スヌーピングをイネーブルまたはディ セーブルに設定できます。

スイッチで MLD スヌーピングをグローバルにイネーブルにするには、特権 EXEC モードで次の手順 を実行します。

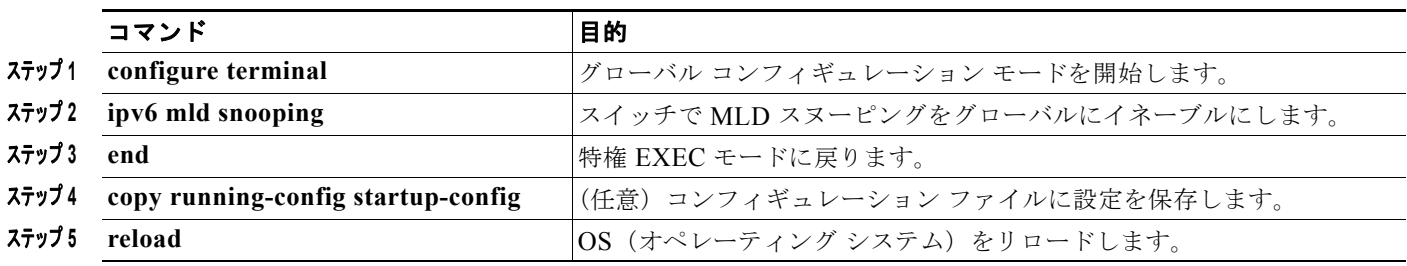

スイッチで MLD スヌーピングをグローバルにディセーブルにするには、**no ipv6 mld snooping** グロー バル コンフィギュレーション コマンドを使用します。

VLAN で MLD スヌーピングをイネーブルにするには、特権 EXEC モードで次の手順を実行します。

(注) IPv6 マルチキャスト ルータが Catalyst 6500 スイッチであり、拡張 VLAN(範囲 1006 ~ 4094)を使 用している場合は、IE 3000 スイッチが拡張 VLAN 上でクエリーを受信できるように、Catalyst 6500 スイッチ上で拡張 VLAN に対する IPv6 MLD スヌーピングをイネーブルにする必要があります。標準 範囲 VLAN (1 ~ 1005) の場合、IPv6 MLD スヌーピングを Catalyst 6500 スイッチの VLAN でイ ネーブルにする必要はありません。

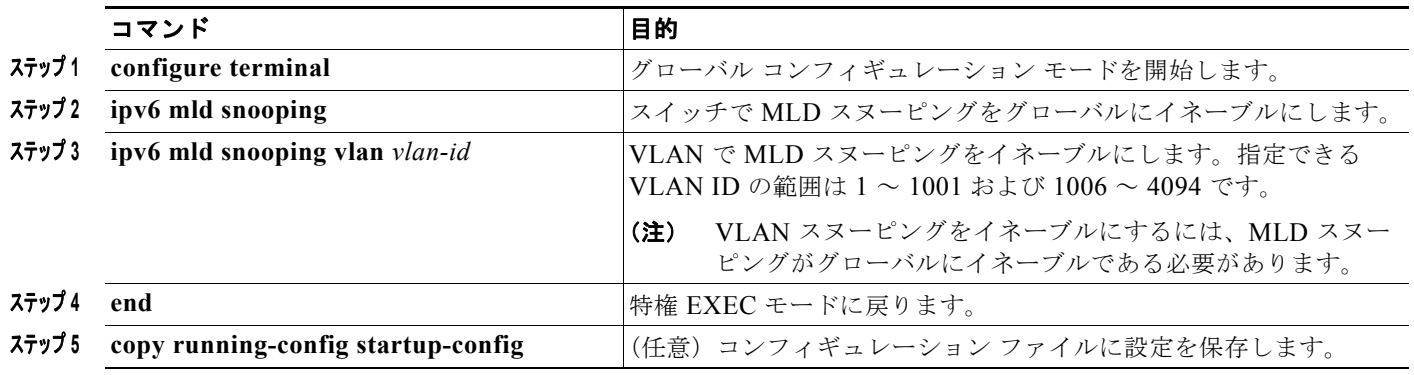

VLAN インターフェイスで MLD スヌーピングをディセーブルにするには、指定した VLAN 番号に対 して **no ipv6 mld snooping vlan** *vlan-id* グローバル コンフィギュレーション コマンドを使用します。

# <span id="page-7-0"></span>スタティックなマルチキャスト グループの設定

ホストまたはレイヤ 2 ポートは、通常マルチキャスト グループにダイナミックに加入しますが、 VLAN に IPv6 マルチキャスト アドレスおよびメンバ ポートをスタティックに設定することもできま す。

マルチキャスト グループのメンバとしてレイヤ 2 ポートを追加するには、特権 EXEC モードで次の手 順を実行します。

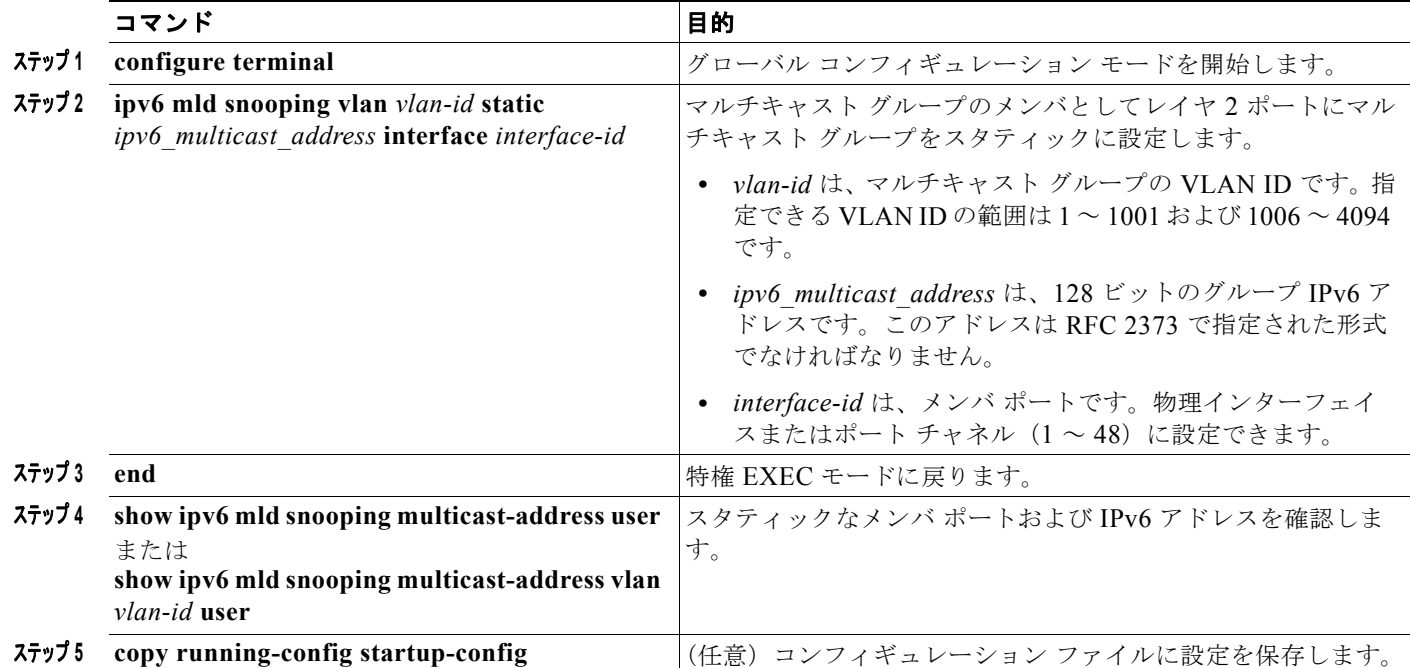

マルチキャスト グループからレイヤ 2 ポートを削除するには、**no ipv6 mld snooping vlan** *vlan-id* **static** *mac-address* **interface** *interface-id* グローバル コンフィギュレーション コマンドを使用します。 グループからすべてのメンバ ポートが削除された場合、このグループは削除されます。

次に、IPv6 マルチキャスト グループをスタティックに設定する例を示します。

Switch# **configure terminal** Switch(config)# **ipv6 mld snooping vlan 2 static FF12::3 interface gigabitethernet1/1** Switch(config)# **end**

# <span id="page-7-1"></span>マルチキャスト ルータ ポートの設定

MLD スヌーピングでは、MLD クエリーおよび PIMv6 クエリーを介してルータ ポートについて学習し ますが、コマンドライン インターフェイス(CLI)を使用しても VLAN にマルチキャスト ルータ ポー トを追加できます。マルチキャスト ルータ ポートを追加する(マルチキャスト ルータにスタティック 接続を追加する)には、スイッチで **ipv6 mld snooping vlan mrouter** グローバル コンフィギュレー ション コマンドを使用します。

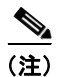

(注) マルチキャスト ルータへのスタティック接続は、スイッチ ポートに限りサポートされます。

コマンド コマンド しょうしょう しゅうしょう 国的 **ステップ1 configure terminal** カンフィンローバル コンフィギュレーション モードを開始します。 ステップ **<sup>2</sup> ipv6 mld snooping vlan** *vlan-id* **mrouter interface** *interface-id* マルチキャスト ルータの VLAN ID、およびマルチキャスト ルータにインターフェイスを指定します。 **•** 指定できる VLAN ID の範囲は 1 ~ 1001 および 1006 ~ 4094 です。 **•** このインターフェイスには物理インターフェイスまたは ポート チャネルを指定できます。ポート チャネル範囲は 1  $\sim$  48 です。 **ステップ3 end** 2000 and the set of the set of the set of the set of the set of the set of the set of the set of the set of the set of the set of the set of the set of the set of the set of the set of the set of the set of t ステップ **<sup>4</sup> show ipv6 mld snooping mrouter** [**vlan** *vlan-id*] VLAN インターフェイスで IPv6 MLD スヌーピングがイネーブ ルになっていることを確認します。 ステップ **<sup>5</sup> copy running-config startup-config** (任意)コンフィギュレーション ファイルに設定を保存します。

VLAN にマルチキャスト ルータ ポートを追加するには、特権 EXEC モードで次の手順を実行します。

VLAN からマルチキャスト ルータ ポートを削除するには、**no ipv6 mld snooping vlan** *vlan-id* **mrouter interface** *interface-id* グローバル コンフィギュレーション コマンドを使用します。

次に、VLAN 200 にマルチキャスト ルータ ポートを追加する例を示します。

Switch# **configure terminal** Switch(config)# **ipv6 mld snooping vlan 200 mrouter interface gigabitethernet1/2** Switch(config)# **exit**

### <span id="page-8-0"></span>**MLD** 即時脱退のイネーブル化

MLDv1 即時脱退をイネーブルにした場合、スイッチはポートで MLD Done メッセージを検出すると ただちに、マルチキャスト グループからポートを削除します。即時脱退機能を使用するのは、VLAN の各ポート上にレシーバが 1 つだけ存在する場合に限定してください。同一ポートにマルチキャスト グループのクライアントが複数ある場合は、VLAN で即時脱退をイネーブルにしてはなりません。

MLDv1 即時脱退をイネーブルにするには、特権 EXEC モードで次の手順を実行します。

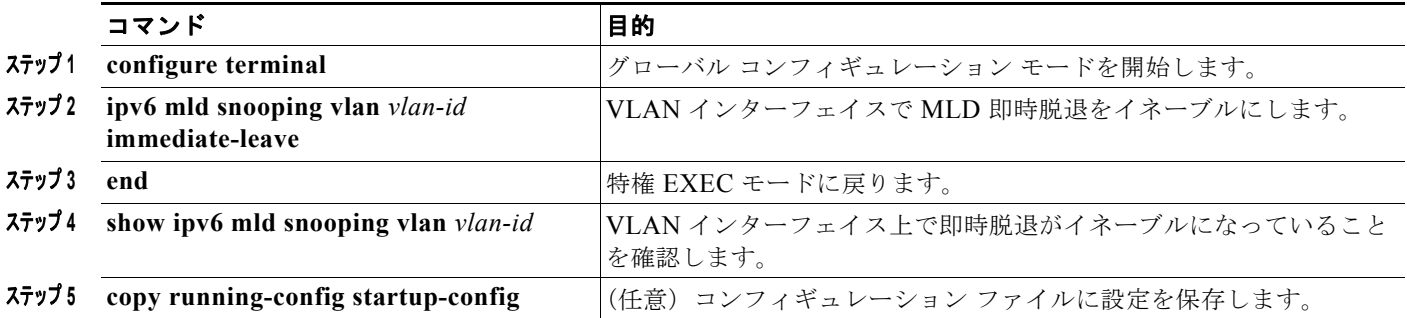

VLAN で MLD 即時脱退をディセーブルにするには、**no ipv6 mld snooping vlan** *vlan-id* **immediate-leave** グローバル コンフィギュレーション コマンドを使用します。

次に、VLAN 130 で MLD 即時脱退をイネーブルにする例を示します。

Switch# **configure terminal**

Switch(config)# **ipv6 mld snooping vlan 130 immediate-leave** Switch(config)# **exit**

# <span id="page-9-0"></span>**MLD** スヌーピング クエリーの設定

即時脱退がイネーブルでない場合に、ポートが MLD Done メッセージを受信すると、スイッチはポー トで MASQ を生成して、Done メッセージが送信された IPv6 マルチキャスト アドレスに送信します。 ポートがマルチキャスト グループから削除される前に、送信される MASQ 数およびスイッチが応答を 待機する時間を任意で設定できます。

スイッチまたは VLAN に MLD スヌーピング クエリーの特性を設定するには、特権 EXEC モードで次 の手順を実行します。

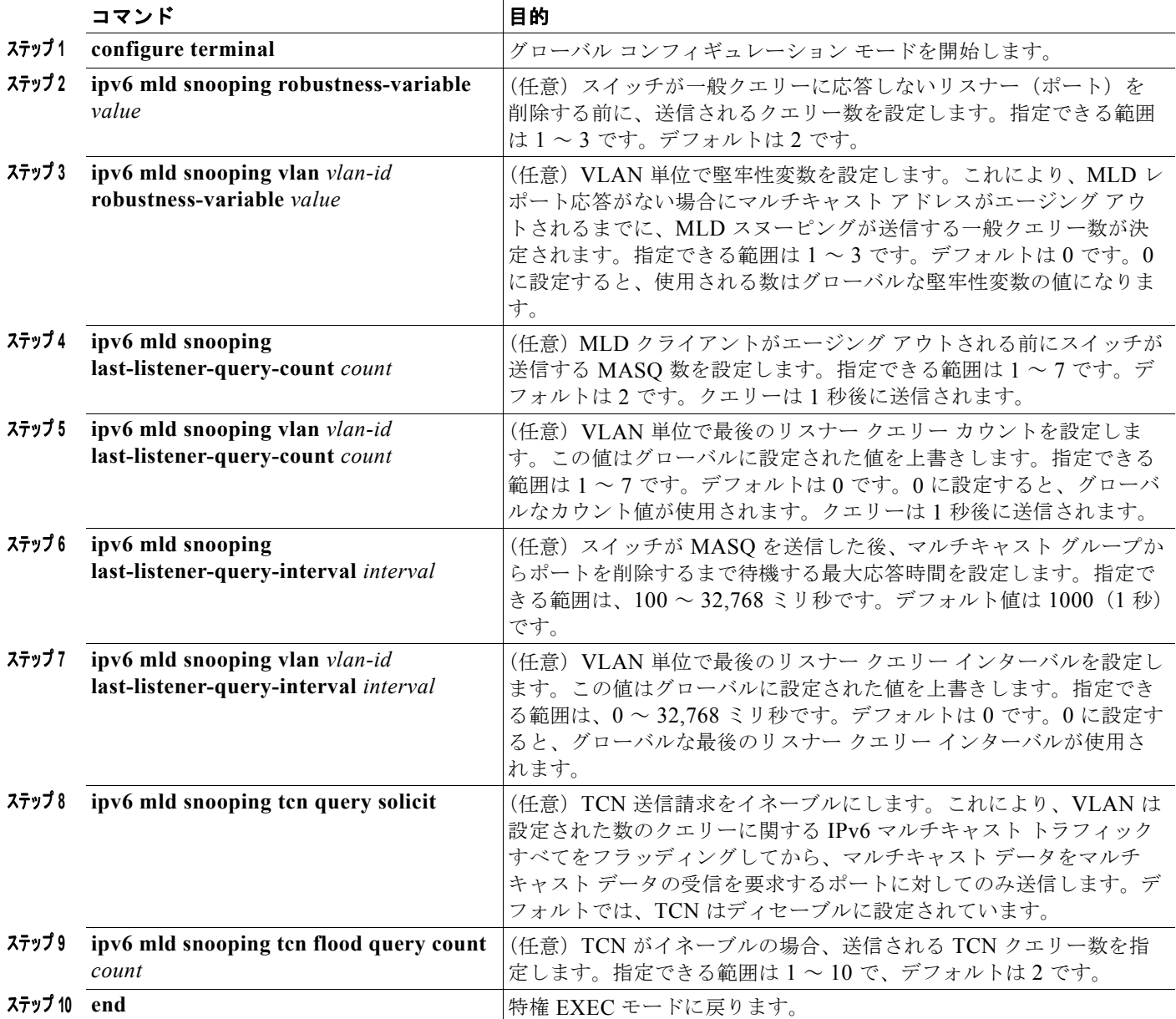

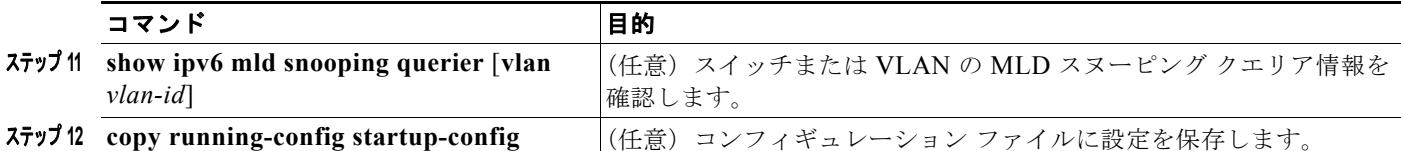

次に、MLD スヌーピングのグローバルな堅牢性変数を 3 に設定する例を示します。

Switch# **configure terminal** Switch(config)# **ipv6 mld snooping robustness-variable 3** Switch(config)# **exit**

次に、VLAN の MLD スヌーピングの最後のリスナー クエリー カウントを 3 に設定する例を示します。

Switch# **configure terminal** Switch(config)# **ipv6 mld snooping vlan 200 last-listener-query-count 3** Switch(config)# **exit**

次に、MLD スヌーピングの最後のリスナー クエリー インターバル (最大応答時間) を 2000 (2 秒) に設定する例を示します。

Switch# **configure terminal** Switch(config)# **ipv6 mld snooping last-listener-query-interval 2000** Switch(config)# **exit**

# <span id="page-10-0"></span>**MLD** リスナー メッセージ抑制のディセーブル化

デフォルトでは、MLD スヌーピング リスナー メッセージ抑制はイネーブルに設定されています。こ の機能がイネーブルの場合、スイッチはマルチキャスト ルータ クエリーごとに 1 つの MLD レポート のみを転送します。メッセージ抑制がディセーブルの場合は、複数のマルチキャスト ルータに MLD レポートが転送されます。

MLD リスナー メッセージ抑制をディセーブルにするには、特権 EXEC モードで次の手順を実行しま す。

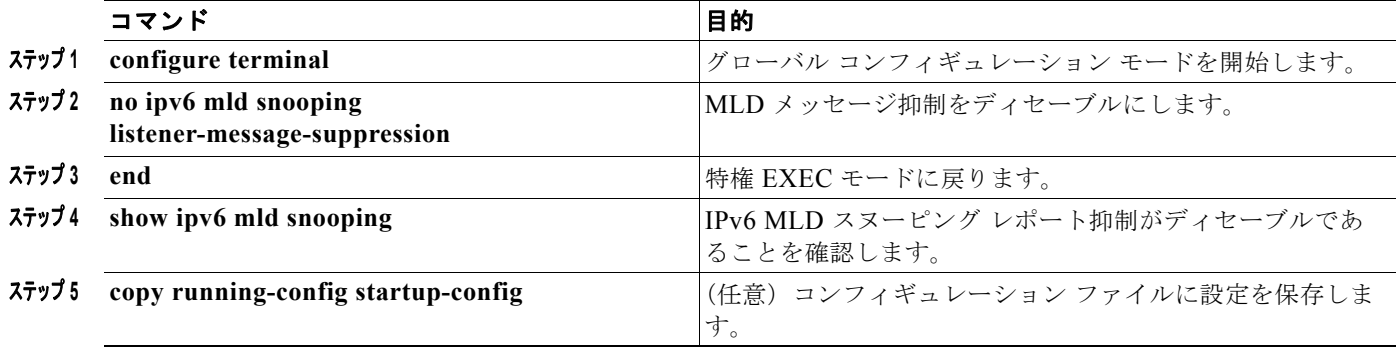

MLD メッセージ抑制を再びイネーブルにするには、**ipv6 mld snooping listener-message-suppression** グローバル コンフィギュレーション コマンドを使用します。

# <span id="page-11-0"></span>**MLD** スヌーピング情報の表示

ダイナミックに学習された、あるいはスタティックに設定されたルータ ポートおよび VLAN インター フェイスの MLD スヌーピング情報を表示できます。MLD スヌーピング用に設定した VLAN の MAC アドレス マルチキャスト エントリも表示できます。

MLD スヌーピング情報を表示するには、表 [44-2](#page-11-1) に示す 1 つまたは複数の特権 EXEC コマンドを使用 します。

### <span id="page-11-1"></span>表 **44-2 MLD** スヌーピング情報表示用のコマンド

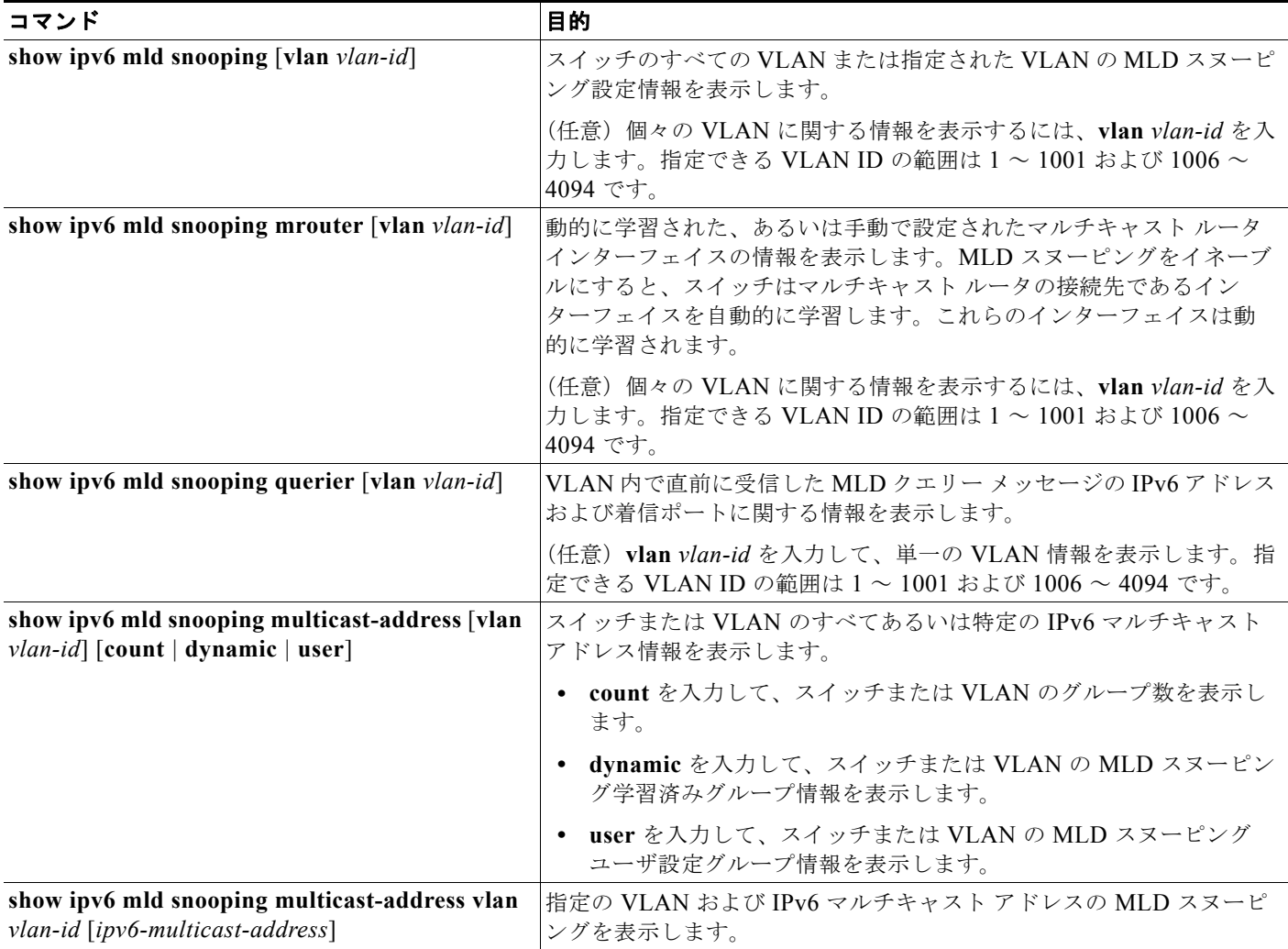

a ka